# **ПРО ОСОБЛИВОСТІ РОЗВ'ЯЗУВАННЯ ЗАДАЧ ІНТЕГРОВАНОГО ЗМІСТУ ЗА ДОПОМОГОЮ МАТЕМАТИЧНИХ ПАКЕТІВ Величко Марія, Нічишина Вікторія**

# **Науковий керівник: канд. пед. наук, доцент, доцент кафедри математики та цифрових технологій Нічишина В.В.**

*Центральноукраїнський державний університет імені Володимира Винниченка, м. Кропивницький, Україна*

*У статті розглядається роль та практичні переваги використання математичних пакетів для розв'язування інтегрованих задач у шкільному курсі математики. Подаються приклади розв'язування інтегрованих задач за допомогою різних математичних пакетів. При цьому застосовується міжпредметна інтеграція математики з фізикою, економікою та статистикою.*

*Ключові слова: інтеграція знань в математиці, математичні пакети, GeoGebra, WolframAlpha, Microsoft Excel, Python.*

## **About the features of solving tasks of integrated content using of computer math packages**

**M. Velychko, V. Nichyshyna**

**Scientific supervisor: Candidate of Pedagogic Science, associate professor of the department of mathematics and digital technologies Nichyshyna V.V.**

*The Volodymyr Vynnychenko Central Ukrainian State University,*

*Kropywnytsky, Ukraine*

*The article deals the role and practical advantages of using mathematical packages for solving integrated problems in a school mathematics course. Examples of solving integrated problems in various mathematical packages are provided. At the same time, interdisciplinary integration of mathematics with physics, economics and statistics is used.*

*Keywords: integration of knowledge in mathematics, mathematical packages, GeoGebra, WolframAlpha, Microsoft Excel, Python.*

**Постановка проблеми.** Сучасний підхід до викладання математики в ЗЗСО включає в себе використання різноманітних методів, які адаптовані до вимог та потреб сучасного суспільства. Використання ІКТ на уроках, онлайнресурсів та математичних програм допомагає зробити навчання цікавим та доступним. Крім цього, при вивченні математики доречно показувати учням

взаємозв'язки з іншими предметами, це, у свою чергу, навчить їх критично мислити, краще розуміти, засвоювати та застосовувати базові поняття, розвивати практичні навички, які можна використовувати в реальному житті.

Тому постає проблема, яка полягає у пошуку способів покращення навчання математики шляхом використання математичних пакетів на уроках для розв'язування інтегрованих завдань. Необхідно дослідити, як математичні пакети, такі як GeoGebra, WolframAlpha, Microsoft Excel, Python можуть підвищити розуміння учнів основних понять і теорем математики та сприяти розвитку практичних навичок учнів у контексті реальних ситуацій.

**Аналіз досліджень і публікацій.** Проблемою впровадження інтеграції та використання математичного програмного забезпечення на уроках математики займалося та займається багато науковців, які є представниками різних галузей науки. Дослідженню різних аспектів даного питання присвячені роботи В.Ю. Бикова, М.І. Жалдака [4], Ю.О. Жука [5], В.І. Клочка [6], М.С. Львова, С.А. Ракова [10], Ю.С. Рамського, Ю.В. Ботузової, В.В. Нічишиної [1] тощо. Особливості використання математичних програмних засобів у старших класах розглядали в своїх роботах Є.Ф. Винниченко, Ю.В. Горошко [3], В.П. Горох, Л.В. Грамбовська, М.І. Жалдак [4], Т.Г. Крамаренко, В.В. Нічишина, Ю.В. Ботузова, Р.Я. Ріжняк [2], С.А. Раков [10], Ж. Дахан (Франція), Х. Шуманн (Німеччина) та інші.

Але, не зважаючи на це, сьогодні існує потреба у дослідженні, яке б узагальнило, систематизувало існуючі відомості з даної проблеми.

**Мета статті –** розкрити методичні особливості використання математичних пакетів у старших класах ЗЗСО з метою реалізації інтеграції знань учнів з математики та іншими предметами для покращення якості навчання. Досягнення мети реалізується через демонстрацію розв'язаних інтегрованих задач за допомогою таких математичних пакетів як GeoGebra, WolframAlpha, Microsoft Excel, Python.

**Виклад основного матеріалу (результатів) дослідження.** Сьогодні у шкільну практику активно впроваджуються інтегровані уроки, які ефективно

сприяють засвоєнню матеріалу, оскільки впливають на свідомість учня, на його почуття та волю, формують творчу особистість, що здатна доцільно й ефективно застосовувати набуті знання, уміння й навички у практичній діяльності в будьякій сфері суспільного життя.

Щоб покращити стандартні уроки математики, можна показати учням як застосовувати найпростіші математичні додатки: Microsoft Excel, WolframAlpha, GeoGebra, Desmos, Mathway тощо для розв'язання різних завдань. Показувати учням взаємозв'язок математики з мовами програмування, наприклад, Python, для виконання арифметичних дій, розв'язування рівнянь тощо.

Розглянемо розв'язування інтегрованих задач за допомогою різних математичних пакетів.

**Задача 1:** Волейболіст кидає м'яч через сітку. Висота підкинутого вгору м'яча змінюється згідно із законом  $h(t) = 1.6 + 8t - 5t^2$ , де  $h$  – висота в метрах,  $t$  – час у секундах, що минув з моменту кидка. Скільки секунд м'яч перебуватиме на висоті не менше трьох метрів [4]?

Спочатку розв'яжемо задачу не використовуючи математичних додатків, застосовуючи формулу, що описує зміну висоти м'яча з часом,  $\epsilon h(t) = 1.6 +$  $8t - 5t^2$ . В цю формулу потрібно підставити значення параметрів чи констант. Умова «м'яч знаходиться на висоті не менше трьох метрів» еквівалентна нерівності:

$$
h(t) \ge 3:
$$
  
1,6 + 8t - 5t<sup>2</sup>  $\ge 3$ ,  

$$
5t^2 - 8t + 1,6 - 3 \ge 0
$$
,  

$$
5t^2 - 8t + 1,4 \le 0
$$

Розв'яжемо відповідне квадратне рівняння через дискримінант:

$$
5t2 - 8t + 1,4 = 0
$$
  

$$
D = b2 - 4 \cdot a \cdot c = 82 - 4 \cdot 5 \cdot 1,4 = 64 - 28 = 36, \sqrt{D} = 6
$$
  

$$
t1 = \frac{-b - \sqrt{D}}{2 \cdot a} = \frac{8 - 6}{10} = \frac{2}{10} = 0.2
$$

$$
t_2 = \frac{-b + \sqrt{D}}{2 \cdot a} = \frac{8 + 6}{10} = \frac{14}{10} = 1.4
$$

Використовуючи математичний додаток WolframAlpha, можна швидко розв'язати необхідну нерівність(*Рис.1*):

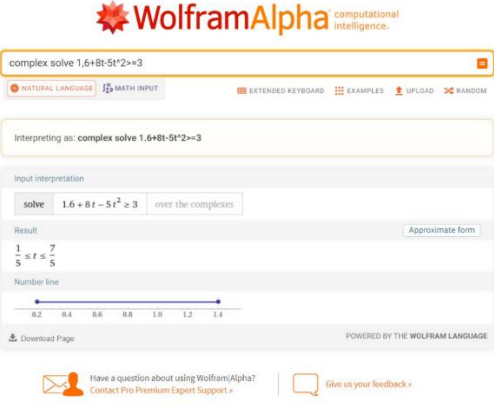

*Рис. 1. Розв'язок нерівності математичним додатком WolframAlpha* Отримаємо:  $0.2 \le t \le 1.4$ 

Проаналізуємо отриманий результат: м'яч перебуває на зазначеній висоті у періоді від 0,2 до 1,4 секунди, тобто  $t = t_2 - t_1 = 1,4 - 0,2 = 1,2$  секунди.

**Відповідь:** 1,2 секунди.

Використовуючи математичний пакет Geogebra, можна графічно знайти скільки секунд м'яч перебуватиме на висоті не менше трьох метрів. Geogebra має всі необхідні інструменти для вирішення цього завдання.

Для початку побудуємо графік за формулою *(Рис.2)*, що описує зміну висоти м'яча з часом:

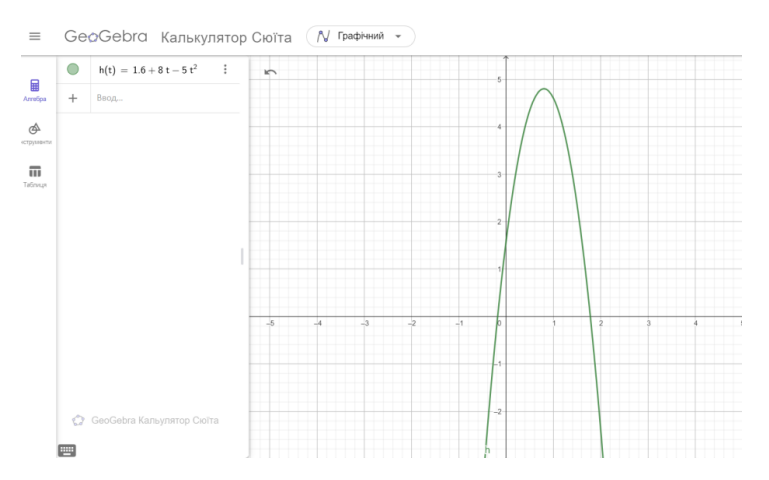

*Рис. 2. Графік функції h(t)=1,6+8t-5t<sup>2</sup>*

На отриманому графіку ставимо дві точки та будуємо пряму лінію *(Рис.3)*, яка буде відповідати умові  $h(t) \geq 3$ :

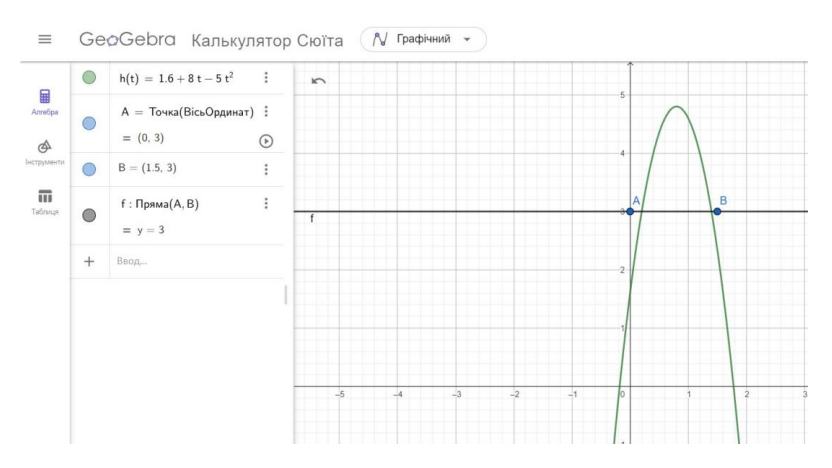

*Рис. 3. Графік функції з прямою лінією(А,В)*

Отримали перетин лінії з графіком та відповідні точки C і D. Використовуючи інструмент **Відстань** в Geogebra, знаходимо скільки секунд м'яч перебуватиме на висоті не менше трьох метрів *(Рис.4)*:

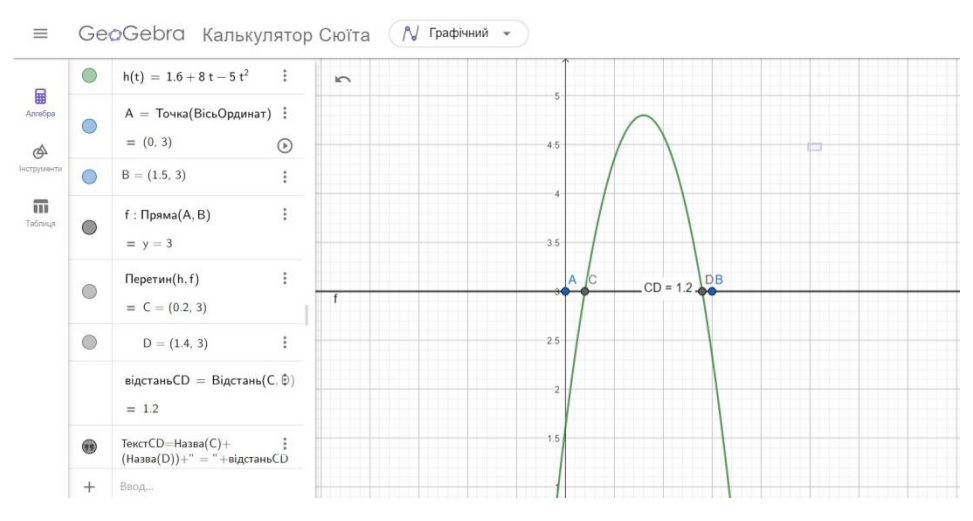

*Рис. 1. Розв'язок задачі додатком Geogebra*

### **Відповідь:** 1,2 секунди.

**Задача 2:** У продовж одного дня Максим Іванов уклав з ПриватБанком та ПУМБ банком кредитні угоди на один рік: із ПриватБанком під 12% річних, із ПУМБ банком – під 15% річних. Загальна сума грошей, отриманих за кредитними угодами, становить 5000 *грн*. Погашення кредитів здійснюється одноразовим внеском в останній день дії угод. Нарахована сума відсотків за користування кредитами становить 654 *грн.* Скільки грошей (у *грн*) узяв Максим під *більші* відсотки у банку ПУМБ чи у ПриватБанку?

#### *Розв'язання*

Нехай Максим узяв  $x$  грн під 12%, а у грн під 15%. Нарахована сума відсотків становить 654 грн, тому 0,12 $x + 0.15y = 654$ .

Всього отримано 5000 грн у двох банках, тому  $x + y = 5000$ .

Складемо систему рівнянь:

$$
\begin{cases} 0,12x + 0,15y = 654, \\ x + y = 5000 \end{cases}
$$

Помножимо перше рівняння на 100, а з другого виразимо  $x$ :

$$
\begin{cases} 12x + 15y = 65400 \\ x = 5000 - y \end{cases}
$$

Підставимо значення у перше рівняння:

$$
12(5000 - y) + 15y = 65400,
$$
  
\n
$$
60000 - 12y + 15y = 65400,
$$
  
\n
$$
3y = 5400,
$$
  
\n
$$
y = 1800
$$

Максим узяв у банку ПУМБ **під більші відсотки** (15%) 1800 гривень. У ПриватБанк (12%):  $x = 5000 - 1800 = 3200$  гривень.

**Відповідь:** 1800 гривень.

Використавши математичний додаток WolframAlpha, можна швидко розв'язати дану систему рівняння. Для цього необхідно ввести функцію «solve», яка дозволяє розв'язувати різні математичні, фізичні та інші завдання. І нижче ми отримаємо розв'язок системи та графіки обох рівнянь *(Рис. 5)*:

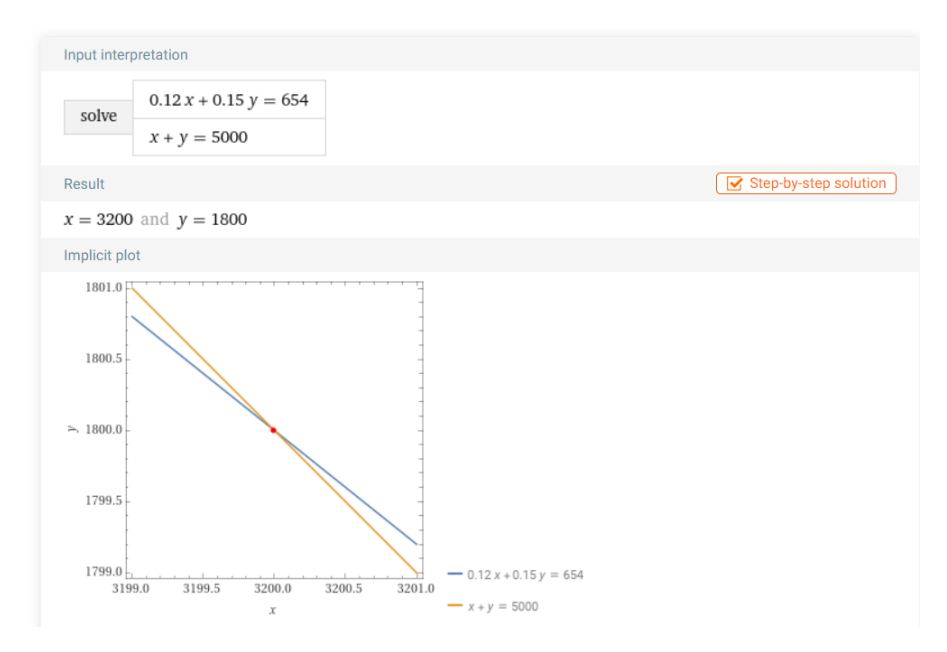

*Рис.5. Розв'язок системи рівняння*

*Розв'яжемо задачу, використовуючи Microsoft Excel*

Як бачимо, це завдання перевіряє в учнів уміння розв'язувати системи рівнянь з двома невідомими. Функція «пошук рішень» в Microsoft Excel може бути використана для розв'язування різних видів рівнянь, включаючи нелінійні рівняння, системи рівнянь та інші математичні задачі.

Спочатку зробимо заготовку під розв'язок системи рівнянь та введемо відомі значення до комірок *(Рис. 6)*:

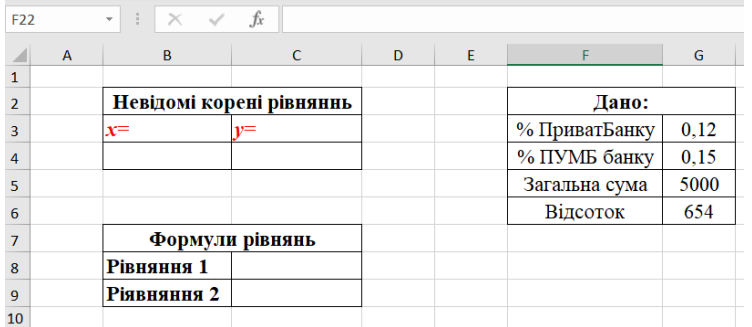

*Рис.6. Заготовка під розв'язок системи рівнянь*

Введемо ліву частину двох рівнянь у відповідні комірки на аркуші, в яких замість *х* та у, вказуємо адреси комірок (В4 та С4), де будуть відображатися знайдені значення *(Рис. 7)*:

| AVERAGE      |                          | $\cdot$ $\mid$ $\times$ $\checkmark$ $\hat{f}x$ = G3*B4+G4*C4 |   |       |               |                |                | AVERAGE                  | $\times$<br>$\checkmark$<br>$-1$ | $f_x$<br>$= B4 + C4$ |   |
|--------------|--------------------------|---------------------------------------------------------------|---|-------|---------------|----------------|----------------|--------------------------|----------------------------------|----------------------|---|
| $\mathsf{A}$ | B                        |                                                               | D | E     |               | G              |                | $\overline{A}$           | B                                |                      | D |
|              | Невідомі корені рівняннь |                                                               |   | Дано: |               | $\overline{2}$ |                | Невідомі корені рівняннь |                                  |                      |   |
|              | $\mathbf{v}$ $=$         | $=$                                                           |   |       | % ПриватБанку | 0.12           | 3              |                          | $\mathbf{v}$                     | $v =$                |   |
|              |                          |                                                               |   |       | % ПУМБ банку  | 0,15           | $\overline{a}$ |                          |                                  |                      |   |
|              |                          |                                                               |   |       | Загальна сума | 5000           |                |                          |                                  |                      |   |
|              |                          |                                                               |   |       | Відсоток      | 654            | 6              |                          |                                  |                      |   |
|              | Формули рівнянь          |                                                               |   |       |               | 7              |                | Формули рівнянь          |                                  |                      |   |
|              | <b>Рівняння 1</b>        | C4                                                            |   |       |               |                | 8              |                          | <b>Рівняння 1</b>                |                      |   |
|              | Ріявняння 2              |                                                               |   |       |               |                | $\Omega$       |                          | <b>Ріявняння 2</b> $=$ В4+С4     |                      |   |
|              |                          |                                                               |   |       |               |                | 10             |                          |                                  |                      |   |

*Рис.7. Введення рівнянь до комірок електронної таблиці*

Робимо активною комірку з першим рівнянням. Переходимо на вкладку *Дані* в *Microsoft Excel* та оберемо функцію «*Розв'язувач».* Встановлюємо прапорець біля *Значення* та вводимо суму відсотків за користування кредитами – 654 грн. У рядку, де необхідно вказати змінюючи клітинки змінних, обираємо блок комірок В4 та С4, тобто ті клітинки, які будуть відображати шукані  $x$  та *(Рис. 8):*

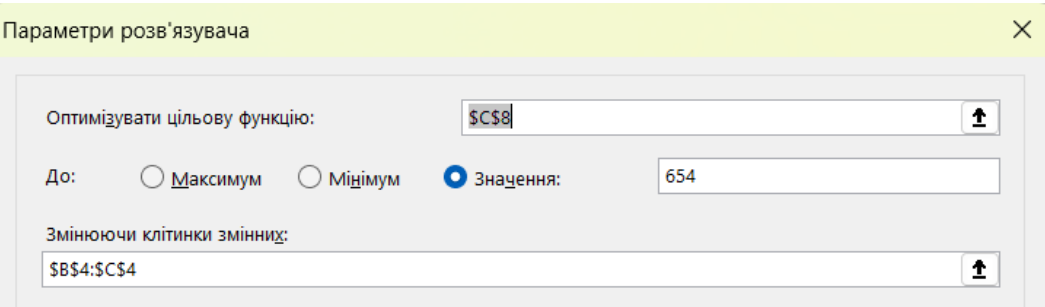

*Рис.8. Діалогове вікно функції «Розв'язувач»*

Ще додатково необхідно додати друге рівняння в даній системі рівнянь. Для цього обираємо кнопку *Додати* і обираємо адресу клітинки, де розміщується *Рівняння 2* та натискаємо клавішу ОК *(Рис.9)*:

| Формули рівнянь   |                                                    |
|-------------------|----------------------------------------------------|
| <b>Рівняння 1</b> | $\times$<br>Додати обмеження                       |
| Ріявняння 2       |                                                    |
|                   | Обмеження:<br>Посилання на клітинку:               |
|                   | Î<br>Î<br>5000<br>SCS9<br>$\checkmark$<br>$\equiv$ |
|                   | OK<br>Скасувати<br>Додати                          |
|                   |                                                    |

*Рис. 9. Діалогове вікно для додавання Рівняння 2*

Перевіряємо всі введені дані та натискаємо клавішу *Розв'язати (Рис.10)*:

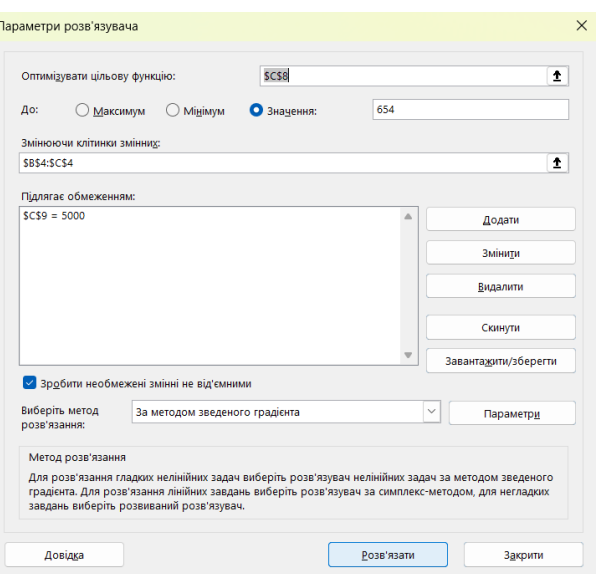

*Рис. 10. Діалогове вікно «Розв'язувач»*

І після цього, у відповідних комірках, з'являються розв'язки даної системи рівнянь *(Рис. 11)*:

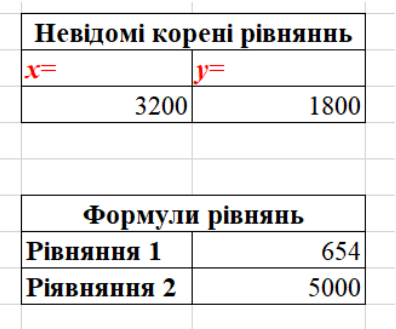

*Рис.11. Розв'язки системи рівнянь табличним процесор Microsoft Excel*

**Задача 3:** Військовий збір у 2022 році складав 1,5 % від заробітної плати. Заробітна плата директора ресторану «Scorini» протягом року становила 12 000 грн щомісяця, кожного з трьох його бариста – 9000 грн щомісяця, а офіціантки – 8000 грн щомісяця. Крім військового збору щомісяця у благодійний фонд на підтримку української армії директор підприємства перераховував 800 грн, кожний з його бариста – по 600 грн, а офіціантка – 400 грн. Якою є загальна суму коштів, що сплатили робітники ресторану у 2022 році на потреби української армії [5]?

### *Розв'яжемо задачу, використавши Python*

У Python можна виконувати арифметичні обчислення за допомогою різних математичних операторів. Учні 10 – го класу зможуть легко це виконати, оскільки

з мовою програмування Python вони знайомі ще починаючи з 8 – го класу.

Для початку необхідно створити усі необхідні змінні та надати їм відповідні значення відповідно до умови задачі *(Рис.12)*:

> File Edit Format Run Options Window Help director=12000#s/п директора baristas=9000\*3#з/п трьох барист waitress=8000#s/n odiuiaнтки

*Рис. 12. Створення змінних та присвоєння значень відповідно до умови задачі*

Щоб окремо не рахувати *військовий збір від заробітної плати кожного робітника ресторану*, можна записати один спільний вираз*.* У Python для того, щоб створювати більш складні вирази, використовують дужки. Дужки допомагають визначити, які частини виразу мають бути обчислені разом. Вирази в дужках виконуються перед іншими операціями. Запишемо формулу, за якою обчислимо загальну суму **за рік** війського збору *від заробітної плати робітників* ресторану *(Рис.13)*:

militaryLevy=((director+baristas+waitress)\*0.015)\*12

*Рис.13. Формула обчислення суми за рік військового збору від заробітної плати робітників ресторану*

Таким же чином створимо формулу та дізнаємося скільки **за рік** перераховує директор ресторану та робітники ресторану *у благодійний фонд* на підтримку української армії *(Рис.14)*:

 $militarvFund=$   $(800+600*3+400)*12$ 

#### *Рис.14. Формула обчислення суми за рік у благодійний фонд*

За допомогою математичної операції «+», обчислимо загальну суму коштів, що сплатили робітники ресторану у 2022 році на потреби української армії, записавши відповідну формулу*(Рис.15)*:

Res= militaryLevy+militaryFund

*Рис. 15. Формула обчислення суми, що сплатили у 2022 році на потреби української армії*

Виведемо результат на екран за допомогою функції *print().* Все, що ви передаєте в цю функцію у якості аргументу, буде виведено на екран *(Рис. 16)*: print ("Загальна сума коштів, що сплатили робітники у 2022 році = ", Res, "грн")

*Рис.16. Формула для виведення результату на екран*

Повний **код** програми *(Рис.17)*:

```
File Edit Format Run Options Window Help
director=12000#s/n директора
baristas=9000*3#з/п трьох барист
waitress=8000#s/n oфiцiaнтки
militaryLevy=((director+baristas+waitress)*0.015)*12
militaryFund= (800+600*3+400)*12Res= militaryLevy+militaryFund
```
print ("Загальна сума коштів, що сплатили робітники у 2022 році = ", Res, "грн")

*Рис.17. Код програми*

**Результат** обчислення написаної програми *(Рис.18):*

File Edit Shell Debug Options Window Help Python 3.11.0 (main, Oct 24 2022, 18:26:48) [MSC v.1933 64 bit (AMD64)] on win Type "help", "copyright", "credits" or "license()" for more information.  $>>$ =================== RESTART: C:\Users\Mapus\Desktop\npoanB.py ================== Загальна сума коштів, що сплатили робітники у 2022 році = 44460.0 грн

*Рис.18. Результат програми*

#### **Висновки та перспективи подальших пошуків у напрямі дослідження.**

Ми переконалися, що одну й ту ж задачу, можна розв'язати за допомогою різних математичних пакетів. Працювати з описаними вище програмними засобами, знаючи команди, функції та інтерфейс, досить легко. Вони дозволяють швидко отримати правильний результат обчислення та можуть значно скоротити час порівняно з обчисленнями на дошці чи у зошиті. Або, наприклад, математичні пакети можна використовувати, коли є громіздкі обчислення і необхідно перевірити розв'язки задачі на уроці або вдома. Microsoft Excel, WolframAlpha, GeoGebra, Desmos, Mathway – всі ці математичні додатки мають великий спектр функцій, які допоможуть розв'язати завдання різних типів з математики в поєднанні з іншими предметів.

Сучасна концепція якісної математичної освіти визначає важливу роль використання ІКТ математичного призначення у навчальному процесі.

Впровадження математичних пакетів на уроках математики у старшій школі вносить суттєві покращення, зокрема, застосування математичних пакетів:

- дозволяє презентувати теоретичний матеріал більш наочно та зрозуміло, надаючи учням візуальну підтримку для кращого розуміння навчальної теми;

- надає можливість ефективно перевіряти обчислення, що допомагає уникнути помилок та надає учням засіб для самоконтролю;

- сприяє організації багаторівневого процесу навчання, при якому учні можуть працювати на різних рівнях складності відповідно до свого поточного рівня знань і вмінь.

Також використання математичних пакетів на уроках математики сприяє підвищенню пізнавального інтересу учнів і, головне, робить процес навчання ефективнішим та насиченішим.

#### **Список використаної літератури**

1. Ботузова Ю. В., & НічишинаВ. В. (2023). Внутрішньопредметна інтеграція у навчанні математики основної школи (на прикладі інтеграції алгебраїчного та геометричного методів розв'язування задач). Наукові записки. Серія: Педагогічні науки, (210), 14-21. [https://doi.org/10.36550/2415-7988-2023-1-210-](https://doi.org/10.36550/2415-7988-2023-1-210-14-21) [14-21](https://doi.org/10.36550/2415-7988-2023-1-210-14-21)

2. Ботузова, Ю., Нічишина, В., & Ріжняк, Р. (2022). Наступність методів навчання розв'язування математичних задач у школі та закладі вищої освіти: контекст інтегративного підходу. *Фізико-математична освіта*, 2022. Випуск *36*(4), 16–25.<https://doi.org/10.31110/2413-1571-2022-036-4-002>

3. Горошко Ю. В., Винниченко Е. Ф. Використання комп'ютерних програм для створення динамічних моделей при вивченні математики. Науковий часопис НПУ імені М. П. Драгоманова. Серія №2. Комп'ютерно-орієнтовані системи навчання : зб. наук. праць / Редрада. Київ : НПУ імені М. П. Драгоманова, 2006. №4(11). С.56–61.

4. Жалдак М.І Педагогічний потенціал комп'ютерно-орієнтованих систем навчання математики// Комп'ютерно-орієнтованісистеми навчання: Зб. Наук. Праць/Редкол. –К.: НПУ імені М.П.Драгоманова. –Вип 7. –2003.

5. Жук Ю.О. Комп'ютерно орієнтовані засоби навчання у професійній освіті / Ю.О. Жук // Управління якістю професійної освіти: Зб.наук. праць. – Донецьк, ТОВ «Либідь». – 2001. – С. 273 –275.

6. Клочко В. І. Інтегративний підхід у процесі фундаментальної підготовки з математики із застосуванням засобів інформаційно-комунікаційних технологій здобувачів вищої освіти / В. І. Клочко, О. В. Клочко, А. А. Коломієць // Science and education a new dimension. Natural and technical sciences. - Budapest, 2016. - IV(12), Issue 110. - P. 59-64.

7. Математика : (алгебра і початки аналізу та геометрія, рівень стандарту): підруч. для 10-го кл. закл. заг. серед. освіти / О.С. Істер. — Київ: Генеза, 2018. — 384 с.

8. Математика : (алгебра і початки аналізу та геометрія, рівень стандарту): підруч. для 11-го кл. закл. заг. серед. освіти / Олександр Істер. — Київ: Генеза,  $2019. - 304$  c.

9. Нічишина В.В., Ярова О.А. Інтеграція змісту та нестандартних методів розв'язування задач з алгебри у старшій школі / Наукові записки/ Ред. кол.: В.Ф. Черкасов, В.В. Радул, Н.С. Савченко та ін. – Випуск 173. Ч. 2.– Серія: Педагогічні науки. – Кропивницький: РВВ ЦДПУ ім. В.Винниченка, 2018. – С. 143 – 146.

10. Раков С.А. Математична освіта: компетентнісний підхід з використанням ІКТ.– Харків: "Факт", 2005.– 360 с.